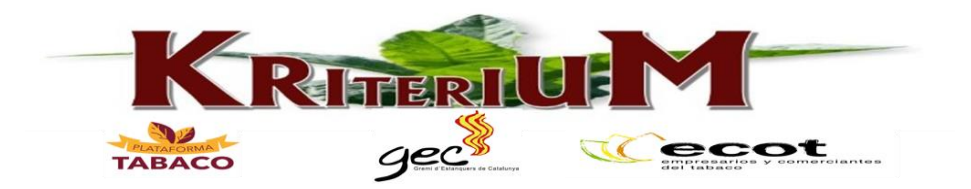

## **Alta de PVR´s**

Como ya sabéis, los PVR también tienen que disponer de estos códigos identificadores, tanto el código de Operador Económico, como el de instalación que será su establecimiento. Para solicitar estos códigos, pueden realizar ellos mismos el registro en la página de la FNMT tal y como muchos hicisteis, o bien delegar dicho registro en otro distribuidor, que en este caso seréis vosotros.

En el caso de que seáis vosotros mismos quienes realicéis este registro por los PVR y quienes solicitéis sus códigos en su nombre, **primero es imprescindible que os autoricen expresamente para ello.** Para eso, al final de esta guía os adjuntamos un modelo de autorización para que los PVR os cumplimenten y firmen. **Por favor, es muy importante que tengáis estas autorizaciones firmadas por los PVR y que las guardéis y conservéis bien.**

Una vez tengamos las autorizaciones firmadas y bien guardadas, podemos empezar a realizar los registros.

Para ello entramos en el siguiente enlace de la FNMT: <https://tpd.fnmt.es/TPD/>que nos llevará a la página principal de la FNMT TPD ID ISSUER for SPAIN y pincharemos en "Registro/Registry" que vemos en la banda azul, y en "Operadores Económicos/Economic Operators":

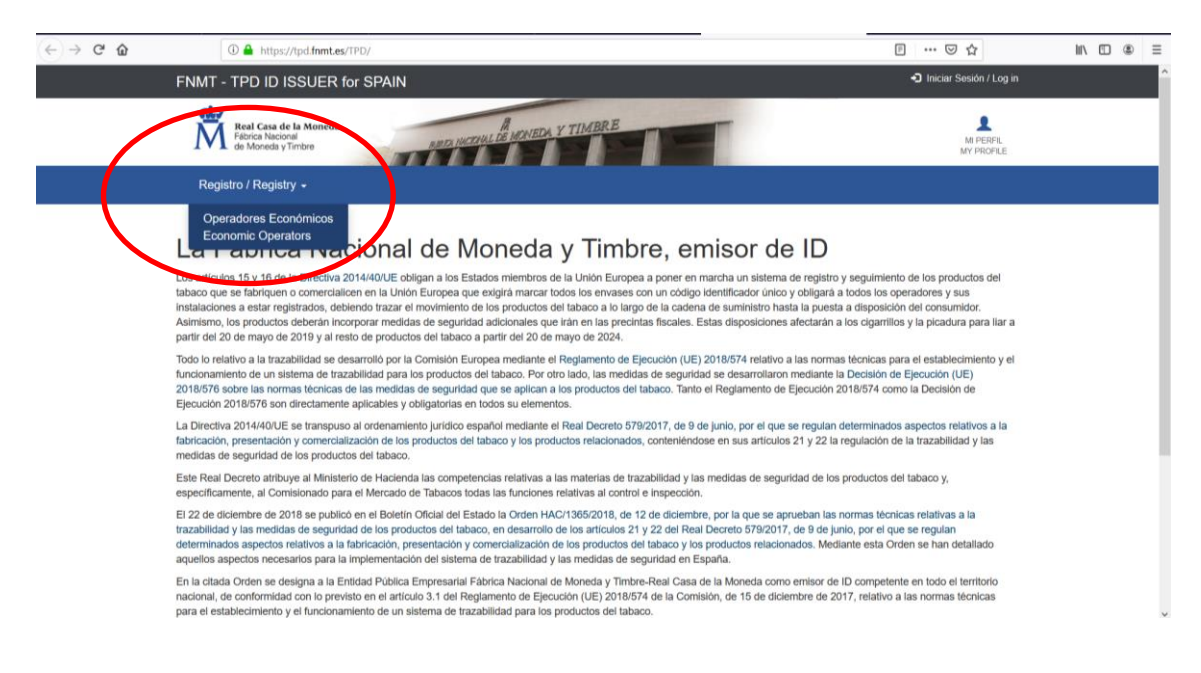

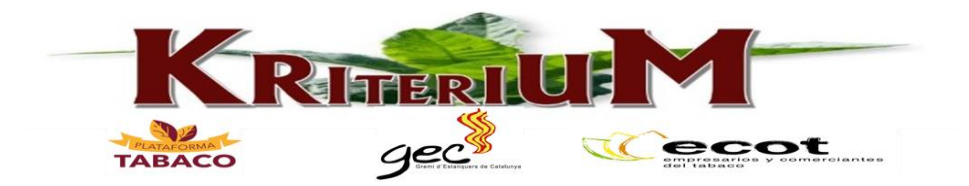

Entraremos con nuestro usuario y contraseña (el usuario y contraseña que pusimos cuando nos registramos) y pincharemos en "LOGIN":

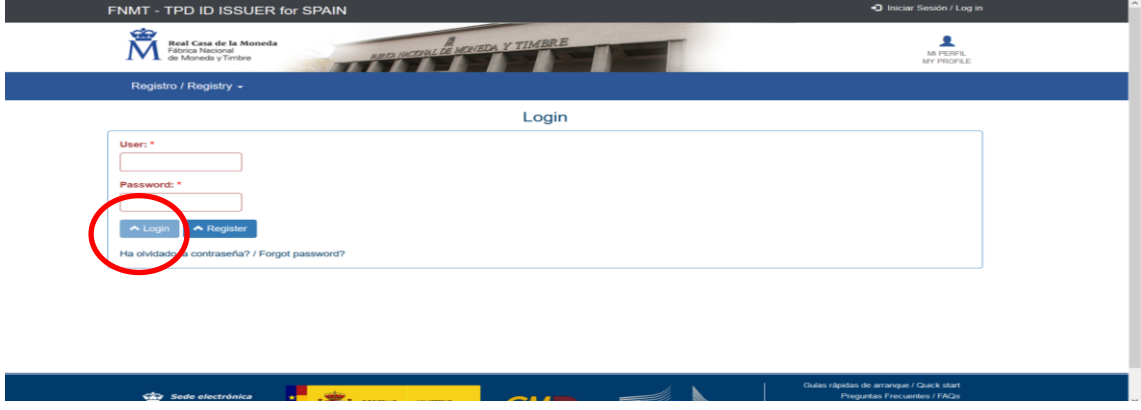

Una vez dentro, nos lleva de nuevo a la página principal en la que debemos entrar de nuevo en "REGISTRO", "OPERADORES ECONÓMICOS" para que nos aparezcan los datos de Operador Económico donde está nuestro EOID y haremos click en "NUEVO / NEW":

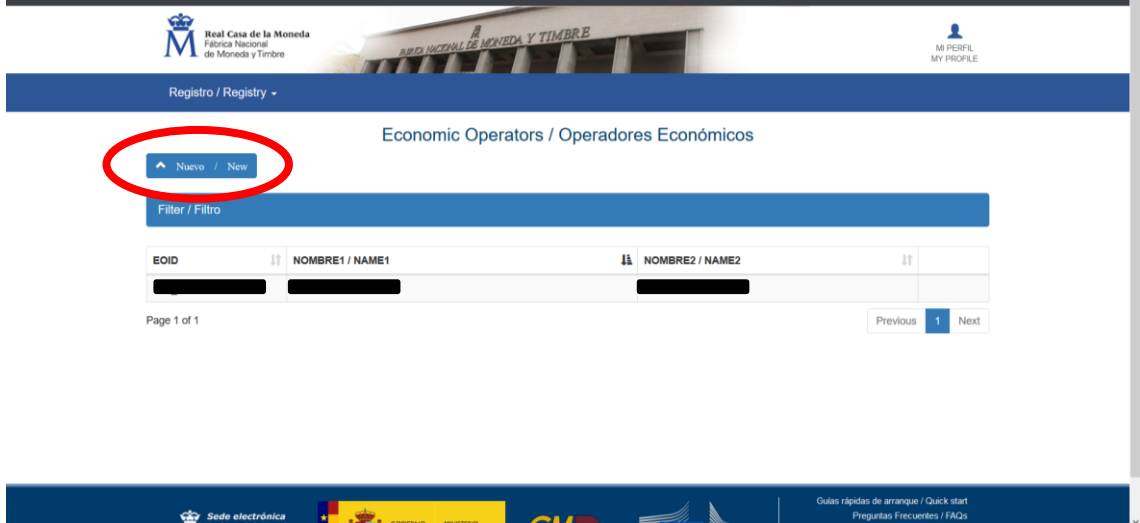

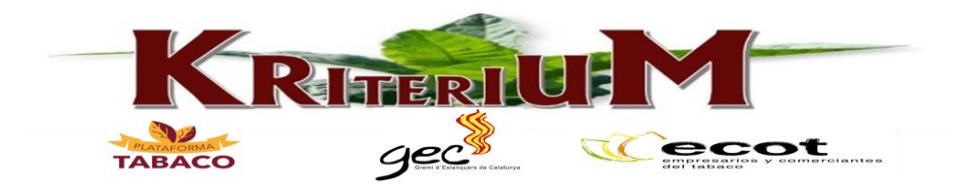

Esto nos llevará a la siguiente pantalla en la que debemos cumplimentar los datos del Nuevo Operador Económico en los campos marcados con asterisco\* y resaltados aquí, y finalmente pulsar en "REGISTRAR / REGISTER" al final de la página:

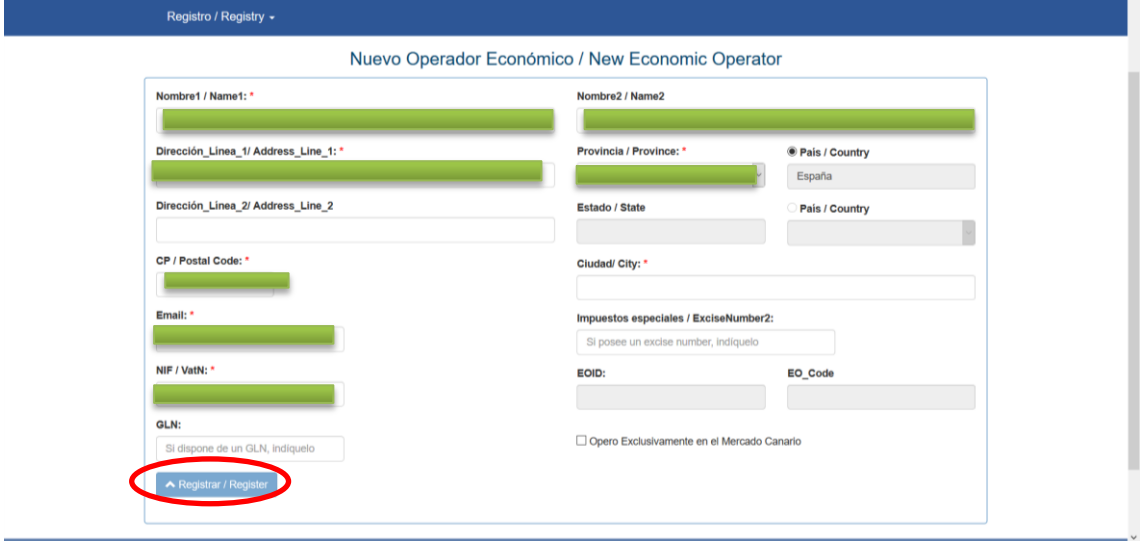

Una vez hayamos registrado con éxito el Nuevo Operador Económico, cuando vayamos de nuevo a "Registro/Registry", "Operadores Económicos", nos saldrán dos Operadores Económicos con su correspondiente Identificador cada uno. Y podremos dar de alta la instalación (el PVR) del nuevo Operador Económico (Titular del PVR).

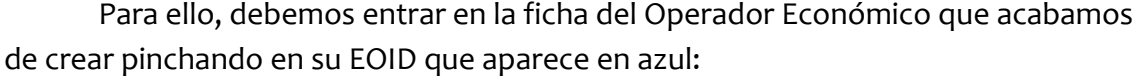

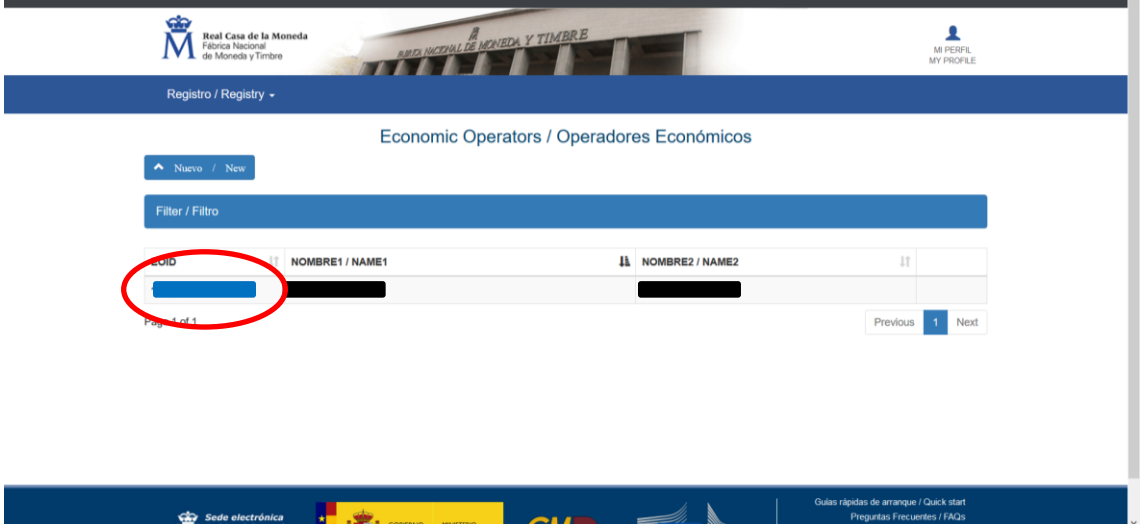

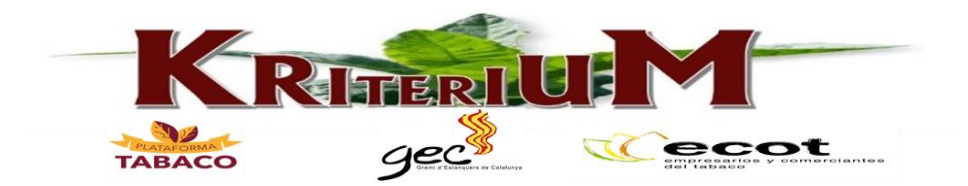

Una vez dentro, nos aparecerá la ficha del Operador Económico que antes hemos cumplimentado y pulsaremos en "Nueva Instalación/New Facility":

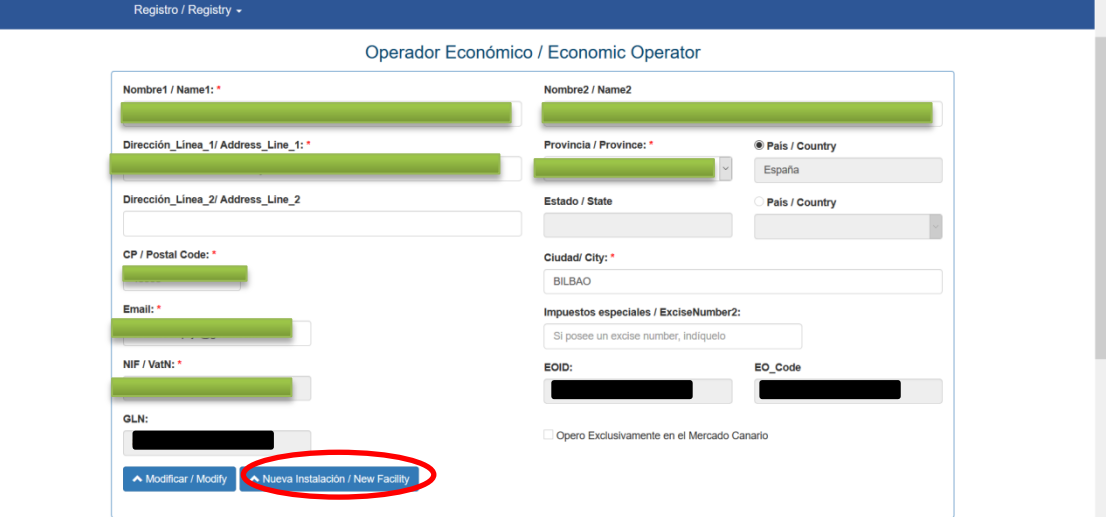

Nos abrirá un nuevo formulario que deberemos cumplimentar con los datos del establecimiento en los campos con asterisco\*:

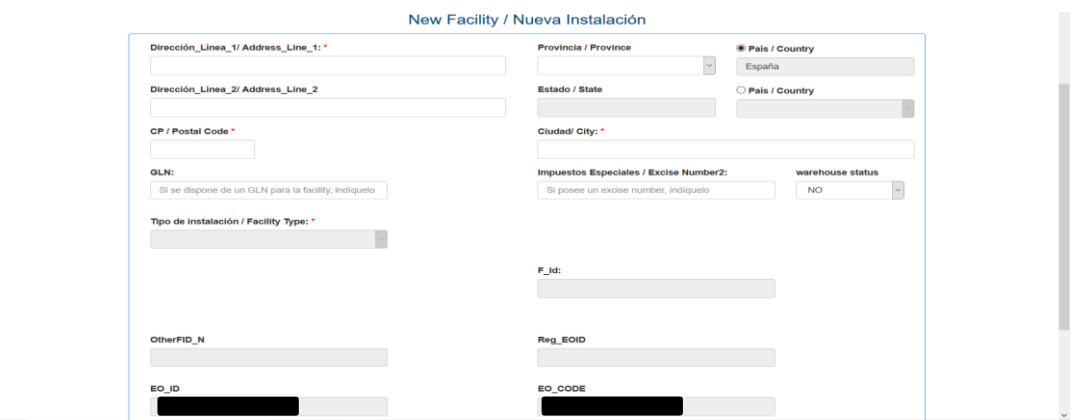

En el campo **"Tipo de Instalación/Facility Type" debemos seleccionar la opción "PVR"** y automáticamente, se nos abrirá otro campo a su derecha para que pongamos el Número de Autorización del Comisionado correspondiente a ese PVR:

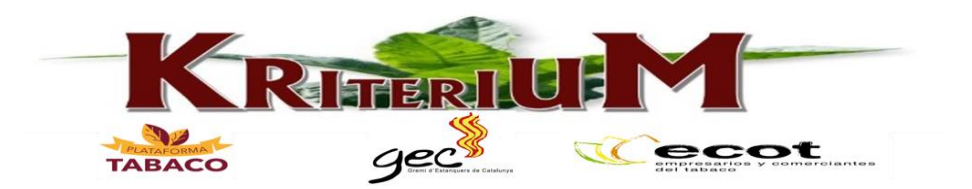

New Facility / Nueva Instalación

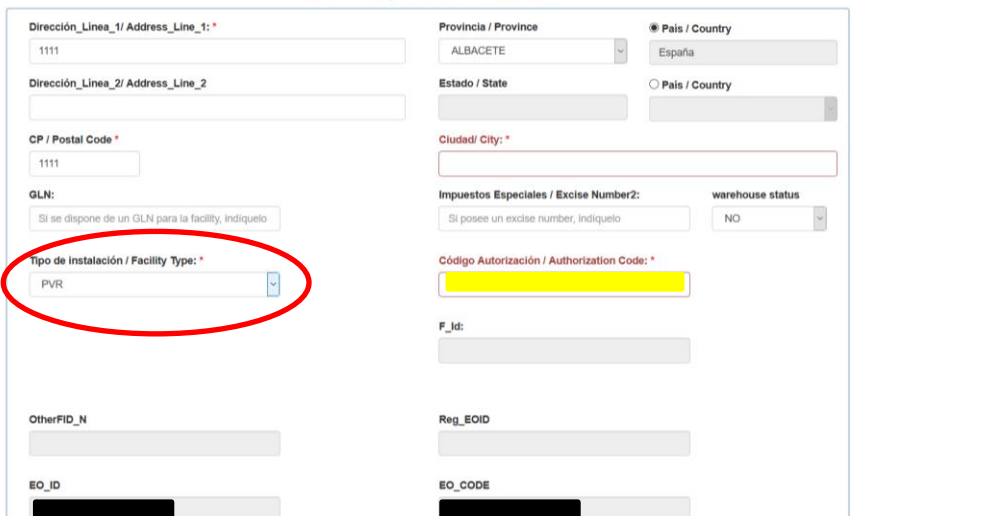

Una vez cumplimentado todo, bajamos al final de la página, y pulsaremos "Registrar":

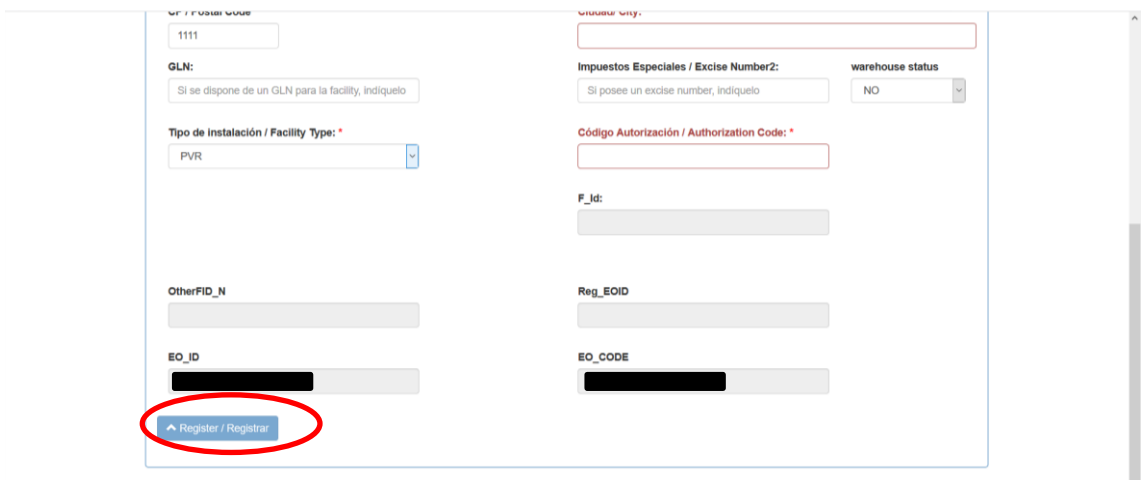

Ya tendremos dado de alta nuestro primer PVR como Operador Económico, y si entramos en su ficha haciendo click en su código, veremos al final de la página su instalación, con su correspondiente código de instalación. Tan pronto como hayáis hecho este registro, la FNMT enviará un correo electrónico al titular del PVR comunicándole cuáles son sus códigos identificadores. Por eso es importante, que les solicitéis una dirección de correo electrónico, tal y como se recoge en la autorización que os adjuntaremos al final de esta guía.

Como veis, el proceso de registro no es muy complicado, y sólo tenéis que repetir estos pasos con cada uno de los PVR a los que vayáis a realizarles el registro.

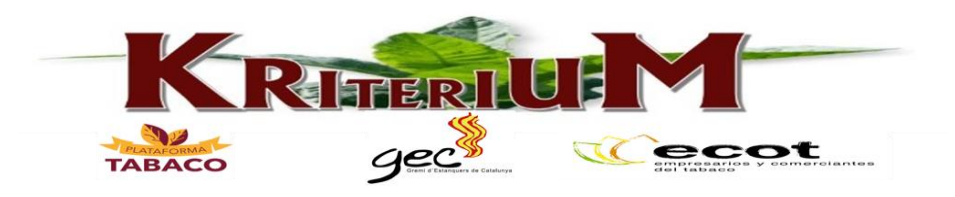

## **IMPORTANTE:**

-Debéis **tener la autorización del PVR firmada y cumplimentada** para poder hacer el registro delegado. (Os dejamos al final del documento un modelo de Autorización)

-Los PVR al igual que vosotros, **deben tener dos códigos** como mínimo: el de Operador Económico (EOID) y el de Instalación (F ID).

-Recordad que en el **"Tipo de Instalación" debéis seleccionar "PVR"** para así poner también el número de autorización en el campo correspondiente.

-Una vez registrados, la FNMT enviará un correo electrónico a los PVR comunicándoles cuáles son sus códigos identificadores que son los códigos que debéis facilitarles para su conocimiento.

## **SGS**

Una vez explicado el proceso para dar de alta a los PVR, pasamos a lo que muchos ya habréis oído sobre el SGS, ya que en estos días, habréis recibido correos electrónicos o llamadas telefónicas de vuestros programas de gestión.

Pues bien, como sabéis, la normativa sobre trazabilidad, establece que los fabricantes deben proveer a los operadores económicos de los equipos necesarios para poder cumplir con las obligaciones que nos impone el sistema de trazabilidad.

Para ello, los fabricantes han trabajado en un sistema a través de la empresa independiente SGS (Societé Generale de Survelliance SA) para que actúe de Punto de Contacto Único y que así, todos los Operadores Económicos podáis disponer de manera eficiente del equipo necesario.

Resumiendo un poco, han habilitado una plataforma para registraros como Operadores Económicos a través del siguiente enlace: [https://ontrack.sgs.com/es-](https://ontrack.sgs.com/es-ES/)[ES/](https://ontrack.sgs.com/es-ES/)

Una vez registrados, el sistema os asigna un "presupuesto" para adquirir los equipos necesarios (escáner, PDA…) y así, una vez adquiridos los equipos necesarios, les remitáis las facturas para que os lo reembolsen. ¿Qué equipos necesitaréis?

En este sentido, quienes mejor os pueden responder, son vuestros propios programas de gestión, que son los que ya han probado algunos equipos para comprobar su funcionamiento con sus programas, y quienes os darán el respaldo necesario tanto para su instalación, como para las dudas o problemas que puedan surgir en el futuro. Hemos estado trabajando en contrastar el precio de los equipos,

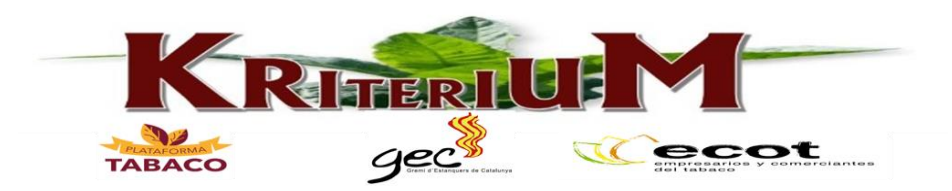

el presupuesto que se os asigna etc. Y la conclusión es que los equipos o "Packs" que os están ofreciendo los programas de gestión, se ajustan tanto al presupuesto que SGS os asigna, como al precio de mercado de estos equipos.

Es por eso, por lo que en este aspecto, nuestra recomendación sería que deleguéis este trámite en vuestros programas de gestión y se encarguen ellos de facilitaros las herramientas necesarias ya que son ellos quienes se encargarán de daros la formación necesaria en el funcionamiento de estos equipos, así como la asistencia que podáis necesitar en cuanto a estos equipos.

Por supuesto, la posibilidad de que os registréis vosotros mismos siempre está abierta, sólo tenéis que seguir el enlace que os hemos indicado arriba, y cumplimentar los datos que os solicitan. Pero una vez más, llegados al paso de compra de los equipos necesarios, os recomendaríamos de nuevo que acudáis a vuestros programas de gestión que saben qué equipos son necesarios y qué equipos funcionan correctamente con sus programas.

Como os hemos dicho, los equipos que se están ofreciendo por parte de los diferentes programas de gestión se ajustan al presupuesto que se os asigna, y el valor de estos equipos puede ser incluso más costoso si los compráis por vuestra cuenta en otro sitio y tal vez no tengáis la asistencia necesaria para los problemas o dudas que puedan surgir en un futuro.

Esperamos que esta guía os haya resultado de ayuda. Como siempre, si tenéis cualquier duda o necesitáis alguna aclaración, no dudéis en contactar con nosotros.

Os dejamos también el modelo de autorización de registro delegado para los PVR.

Un saludo a todos